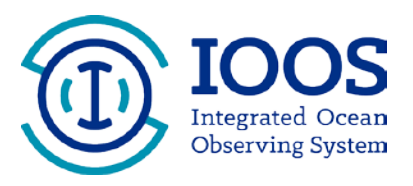

# **Grants Management Helpful Hints**

## **Financial Reports**

### **How often do I need to submit a financial report?**

Interim financial reports are due *semi-annually*, and the final financial report is due *90 days* after the end of the award period. Grantees designated as *High Risk* or with other *Special Award Conditions* may be required to submit additional reports.

Regardless of the award start date, all interim financial reports are due *October 30* (covering a period of April 1 – September 30) and *April 30* (October 1 – March 31) each year. Reports are due regardless if funds were spent, or how long the award was active within that 6-month reporting period. For example, if your award start date is June 1, you must submit a report by October 30 for the time period of June 1- September 30.

If you are currently submitting the form *SF-270* to receive reimbursements (and not on ASAP.gov), each submission of the SF-270 is considered your financial report and a separate financial report is not required.

### **How do I submit financial reports?**

NOAA requires electronic grant recipients to submit financial reports, *SF-425,* through the Grants Online system. The report is a fillable form within [Grants Online](https://grantsonline.rdc.noaa.gov/flows/home/Login/LoginController.jpf) system, and can be submitted anytime within the 30 days after the reporting period (or 90 days after the award ends for the final report).

- 1) Log into Grants Online. The *Authorized Representative*, *Principal Investigator*, *Business/Financial Representative*, or the *Recipient Administrator* can create the financial report. Only the *Authorized Representative* can approve the financial report.
- 2) Select the *"Award"* tab from the navigation panel, located at the top of the webpage.
- 3) Select the *"Search Reports"* link from the left hand menu.
- 4) The *"Search Financial and Project Progress Reports"* page will appear. From this page, there are several report search options available using various search criteria.
- 5) Select the *"Financial Reports"* radio button, and check the box to "*include reports with no Start Date (SF425)".* Then click the *"Search"* button. This will return all financial reports for all awards to which you have access. To narrow your search you can enter additional data into the query boxes and/or select one of the radio buttons for *"Report Status".* Use the *"Delinquent and Not Delinquent"* radio button to retrieve reports which still need to be submitted to NOAA.
- 6) The search results will be displayed at the bottom of the page. Notice the status of each report located in the *"Status"* column.
- 7) Locate the report to be viewed or completed and select the report name link from the *"Report"* column.
- 8) The *Federal Financial Report* launch page will be displayed. The title will indicate the type of report (i.e. SF-425 Cash Flow, SF-425 Full Report, SF425A, SF-269, SF-272 and SF272A) and the Award Number. If it is a FINAL report, that will also be indicated in the title. Review the *"Report Header Information"*  section verifying the reporting period, report type and the report due date.
- 9) Click on the *"Go to SF-425 …. Details Page"* link to access the form for data entry.
- 10) Enter all required information. Enter the required information directly into the form. Do not complete the financial report outside of Grants Online.
- 11) Select *"Save"* to capture all data entered and validate the form. If there are no validation issues found, select *"Save and Return to Main"* to start workflow. A review task will be sent to the creator's inbox for review.
- 12) Next, you must now review and approve the report that was just created. Select the *"Inbox"* tab on the top, followed by the *"Task"* link on the left hand side.
- 13) 13) Select the *"View"* link, next to the review task. In the drop down menu, select one of two options: (a) *"Forward SF-425 Report to Agency"* and *"Submit".* This option will only be seen if you are the *Authorized Representative* or *Financial Representative* with submitting roles. (b) If you do not have this option, select the option *"Forward SF-425 Report to Authorized Representative"* and click *"Submit"*. Once this is complete, the authorized representative will have to log in, navigate to their "*Inbox"* and *"Tasks"* and forward the report to the Agency. The report is not submitted until it has been sent to the agency.

#### **What if my financial report is late?**

Late financial reports can be very problematic. NOAA may begin enforcement actions after reports are *delinquent 15 days* or more stating. *Enforcement actions can include: a suspension of payments, designation as high risk, or additional reporting requirements, and even factor into approval of future awards. Suspension of payments may*  affect all of the federal NOAA awards that the entity has, not just the award in which the report is due. Reversal of suspension of payments can take  $1 - 2$  weeks after the report has been submitted.

If you anticipate a late progress or financial report, please contact your federal program officer (FPO) to advise you of the appropriate action needed to keep your award in good standing.

**More information on Financial Reports Grants Online Help Pages**  [Financial Report Grantee Training Manual](http://www.corporateservices.noaa.gov/grantsonline/Documents/Grantees/Manuals/FederalFinancialReports.pdf)

**Form and Instructions**  [SF-425 PDF Form](https://www.whitehouse.gov/sites/default/files/omb/grants/approved_forms/SF-425.pdf) **NOTE: Do not use this form for submission. This is for reference only.** [SF-425 Form Instructions](https://www.whitehouse.gov/sites/default/files/omb/grants/approved_forms/sf-425-instructions.pdf)